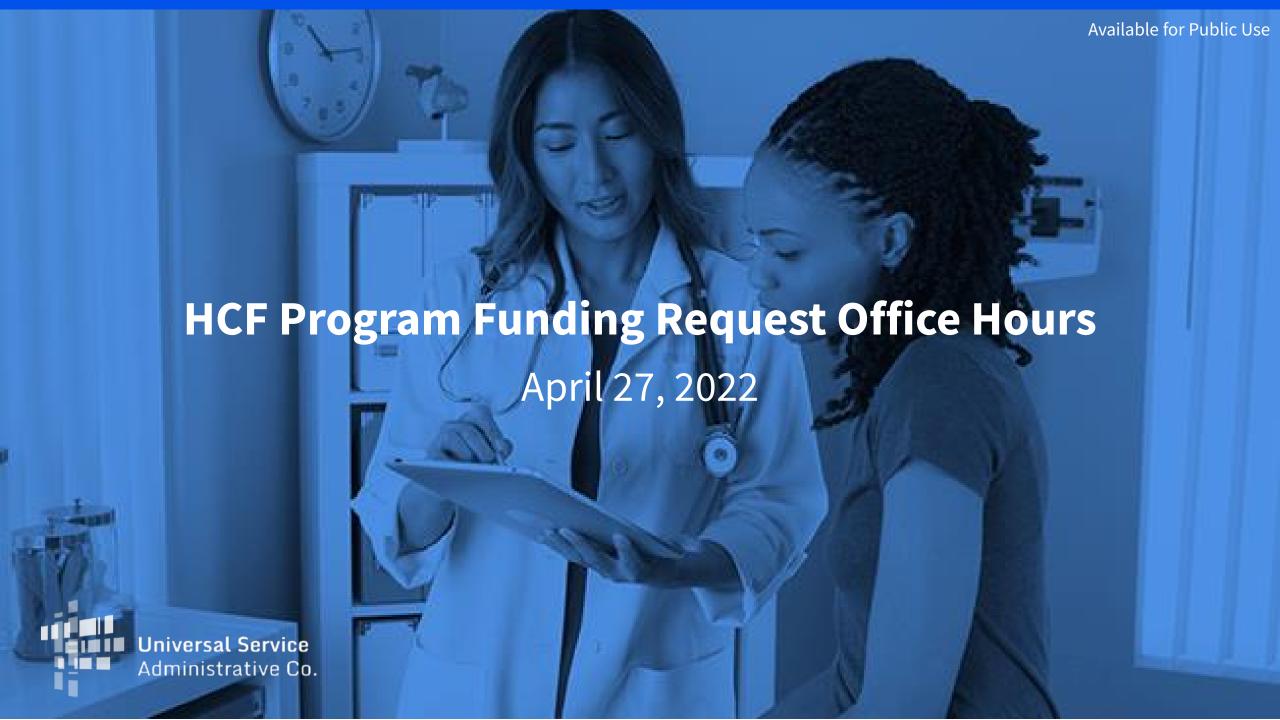

#### Housekeeping

- Use the "Audio" section of your control panel to select an audio source and connect to sound
  - Turn on your computer's speakers, or
  - Use the call-in instructions in your confirmation email
- All participants are on mute
- Use the "Raise Your Hand" button to be unmuted and ask a question to the team!

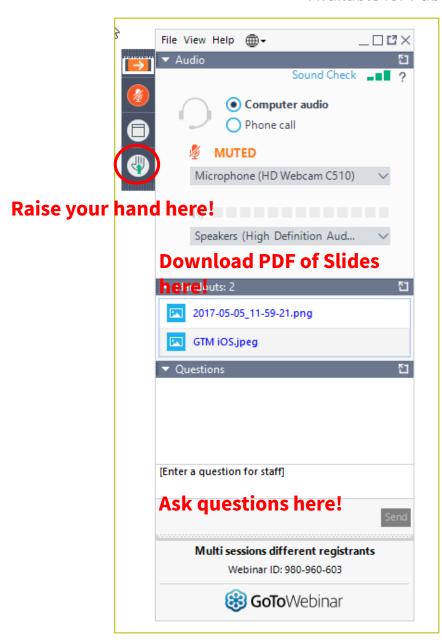

#### **Meet Our Team**

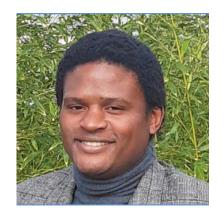

**Eric Overton** 

Program Manager | RHC Outreach

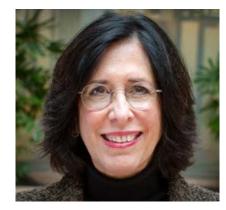

**Blythe Albert** 

Advisor of Program Management | RHC Outreach

#### **Agenda**

- Introduction
- Program Updates
- RHC Connect My Portal Platform Update
- Resources and Best Practices
- Upcoming Training and Outreach

#### **Introduction - Office Hours**

- Subject matter experts are available to answer live questions from program participants
  - Today will focus on the HCF Program
  - Send FRN or HCP-specific questions to the Help Desk at <u>RHC-Assist@usac.org</u>
  - Raise your hand or ask your question in the questions box
- Please note, recordings of Office Hours webinars are not posted to the USAC website
- You can download a PDF copy of the slide deck from the handout section on the GoToWebinar dashboard

## **Program Updates**

**HCF Program Funding Request Office Hours** 

#### FCC Order 22-221 - Extending Filing Window Deadline

- On March 3, 2022, the FCC released <u>Order 22-221</u> extending the deadline for FY2022 from April 1, 2022 to June 1, 2022.
- All FCC Forms 462 must be submitted no later than 11:59 p.m. ET on June 1, 2022.

# Milestones to Apply for Funding for FY2022: HCF Program Recommended Last Day to Submit for Individual HCPs NOT Using a Request for Proposal (RFP)

| HCF Program Form                       | Last Day to Submit for Individual HCPs NOT using a Request for Proposal (RFP) |
|----------------------------------------|-------------------------------------------------------------------------------|
| FCC Form 460 – Eligibility             | March 8, 2022<br>Recommended Date                                             |
| FCC Form 461 – Request for<br>Services | April 10, 2022<br>Recommended Date                                            |
| FCC Form 462 – Funding Request         | June 1, 2022<br>Deadline to Submit*                                           |

<sup>\*</sup>Please note that these dates (with the exception of the FCC Form 462 filing window deadline of June 1) are not mandatory deadlines, but rather recommended milestones to meet the close of the filing window.

# Milestones to Apply for Funding for FY2022: HCF Program Recommended Last Day to Submit for Individual HCPs USING a Request for Proposal (RFP)

| HCF Program Form                       | Last Day to Submit for Individual HCPs NOT using a Request for Proposal (RFP) |
|----------------------------------------|-------------------------------------------------------------------------------|
| FCC Form 460 – Eligibility             | March 4, 2022<br>Recommended Date                                             |
| FCC Form 461 – Request for<br>Services | April 1, 2022<br>Recommended Date                                             |
| FCC Form 462 – Funding Request         | June 1, 2022<br>Deadline to Submit*                                           |

<sup>\*</sup>Please note that these dates (with the exception of the FCC Form 462 filing window deadline of June 1) are not mandatory deadlines, but rather recommended milestones to meet the close of the filing window.

#### **Reminder: FCC Report and Order 19-78**

- FCC Report and Order 19-78 <u>webpage</u> summarizes the Report and Order's major changes and includes the following resources:
- FCC Report and Order 19-78 <u>Tip Sheet</u>
- Webinar <u>recording and slides</u>

#### **Reminder: Information Requests**

- If USAC requires information that cannot be located on the submitted supporting documentation, this will result in an **Information Request.**
- All account holders will receive all Information Requests.
- Applicants are given 14 calendar days to provide a response to the Information Request.
  - 11:59 p.m. ET on the 14<sup>th</sup> day would be the last time to respond to the Information Request.
- Information Requests not responded to within 14 calendar days will result in a denial of that form.

## New! Funding Request Reviews Starting Earlier than Ever!

- RHC may begin funding request reviews before the funding request window closes.
- No final decisions will be made prior to the close of the filing window.
- This means that you may receive an Information Request before June 1, 2022.
- HCPs can receive HCF Program Information Requests through RHC Connect or by email.
- For FY2022 FCC Forms 462, an auto-generated email will be sent directing HCPs to RHC Connect to respond.
  - HCPs should respond through RHC Connect only
- For Information Requests received by email, click "Reply All" to respond to the Information Request by email.

#### **Reminder: Invoicing Deadlines**

- New invoicing guidelines adopted in FCC <u>Report and Order 19-78</u> became effective beginning with FY2020 applicants. The invoicing deadline will be four months (120 days) from the service delivery deadline in both the HCF and Telecom Programs, October 28 of a given funding year.
- **New!** Please use the new <u>RHC Invoicing Deadline Tool</u> in the Open Data section of the USAC website to look up your invoicing deadline.
- For more information please see the <u>HCF invoice page</u> and <u>Telecom invoice page</u>.

#### **Supply Chain Order Reminder**

- It is the responsibility of the applicant to ensure that they are compliant with FCC Report and Order 19-121, prohibiting the use of Universal Service funds for equipment or services produced or provided by companies that pose a national security threat.
- New certifications concerning the supply chain were added to the FCC Form 463 and the Telecom invoice with an effective date of April 1, 2021.
- FY2022 applicants: As you proceed with competitive bidding and submitting funding requests forms,
  please ensure you are not requesting funding for services or equipment from companies identified on the
  FCC-issued <u>Covered List</u>.
- Learn more on the **Supply Chain** webpage on the USAC website.

## **My Portal Updates – Submitting the FCC Form 462**

HCF Program Funding Request Office Hours

#### **RHC Connect - My Portal Platform Update**

- Reminder: **This update currently applies to the FCC Form 462 ONLY,** but over time will apply to all other forms in both the HCF and Telecom programs.
- All information from the FCC Forms 460 and FCC Forms 461 will be migrated to the new platform.
- If you have created a draft FCC Form 462 in My Portal prior to the opening of the filing window for FY2022, **that information will not be saved**.
- For more information on saving drafts to your computer, please refer to the <u>Step-by-Step Guide</u> on the <u>My Portal Platform Updates</u> webpage for assistance.

#### **My Portal Landing Page**

- Log in to My Portal and click on "FCC Form 462"
- For all other forms you will use "RHC My Portal"

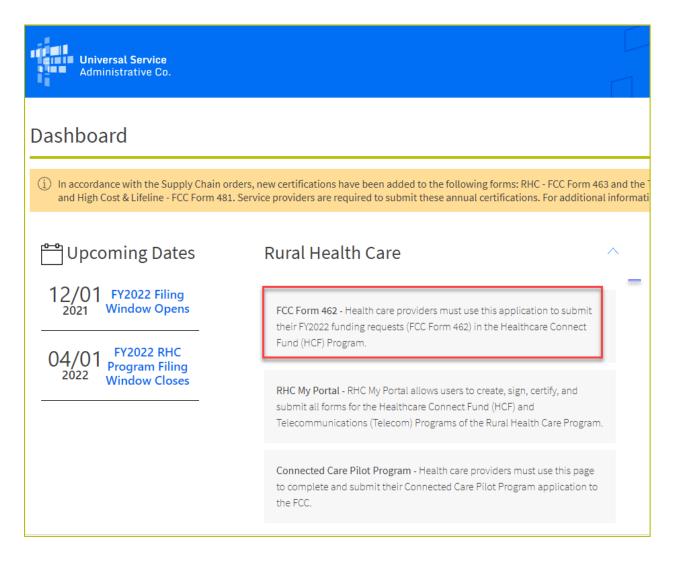

#### **Dashboard**

- Here you can start a new form, resume working on a draft or delete a draft FCC Form 462 for FY2022.
- There's a countdown banner displaying the days remaining in the filing window.

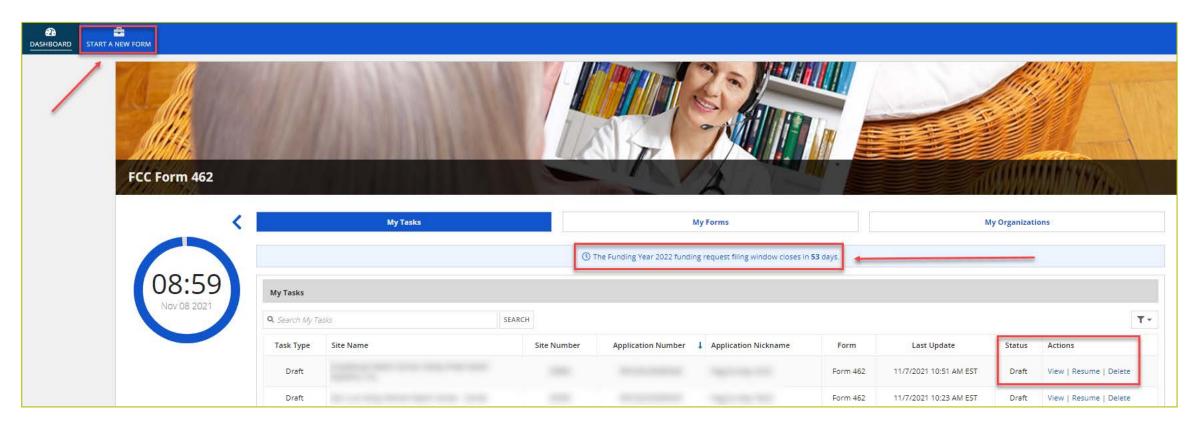

## **Start Page**

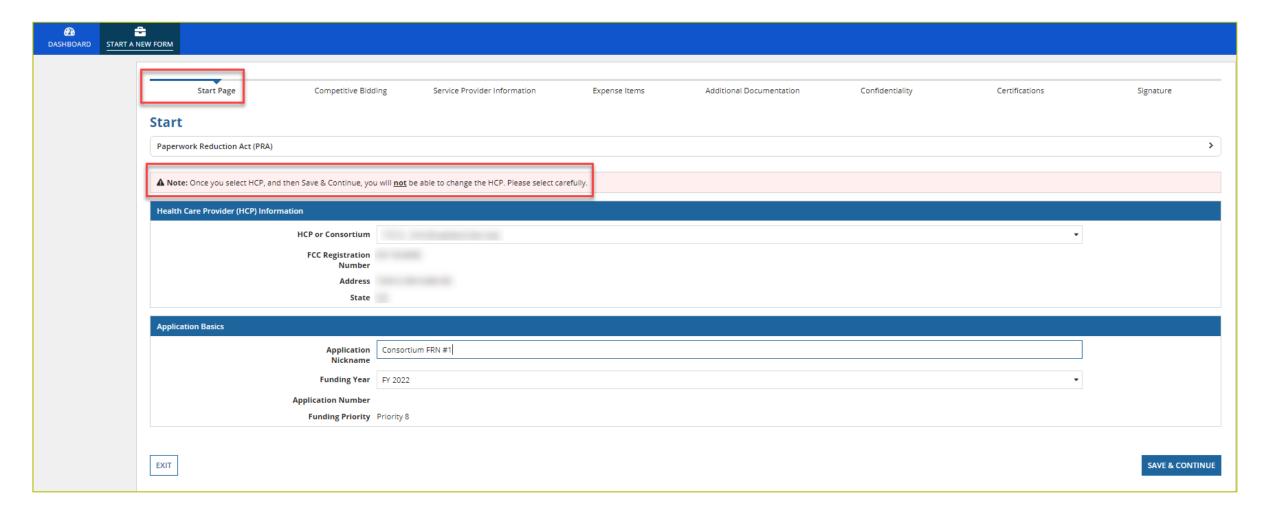

#### **Competitive Bidding**

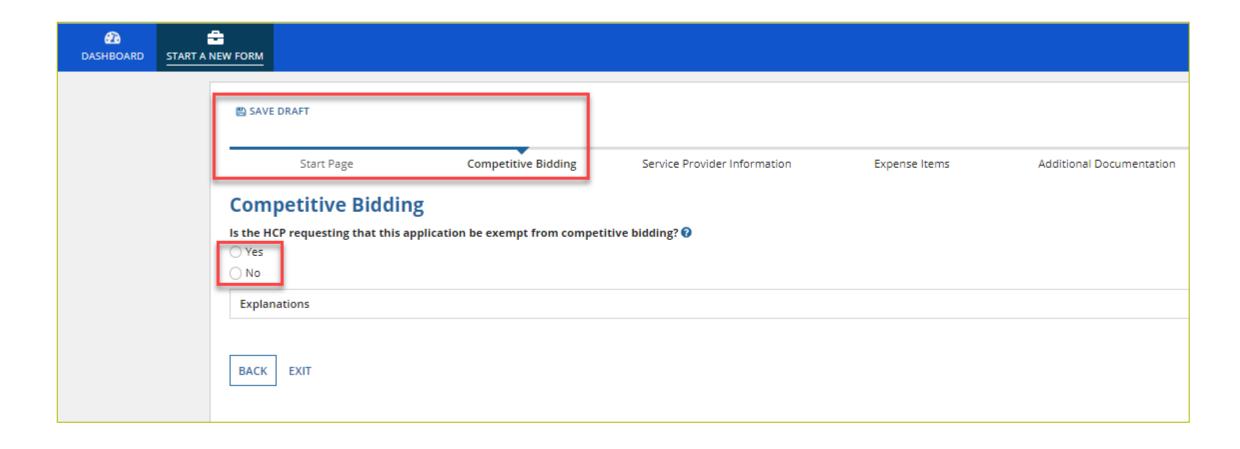

## **Competitive Bidding (Continued)**

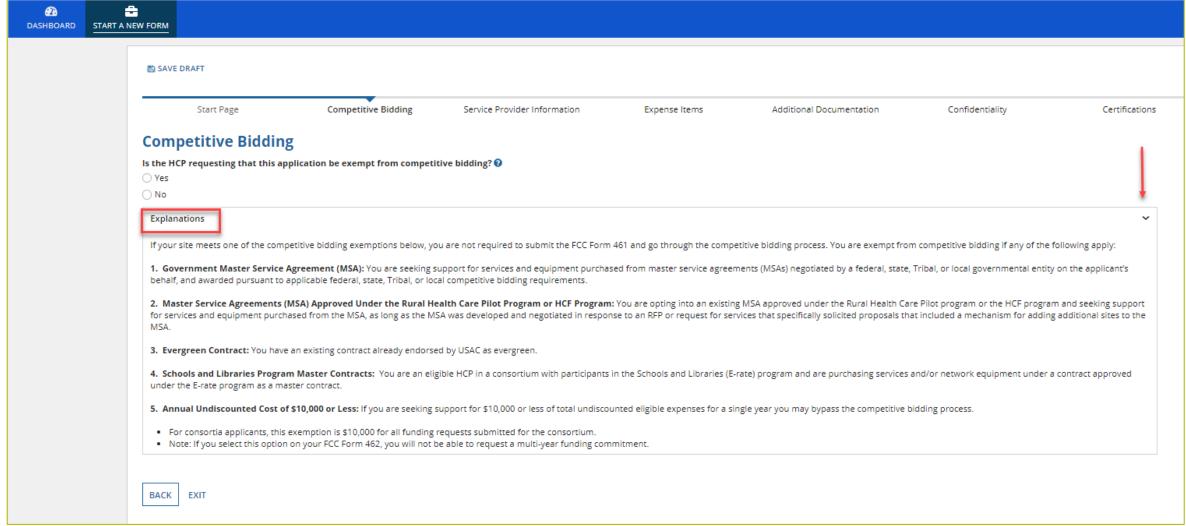

#### **Competitive Bidding Exemptions**

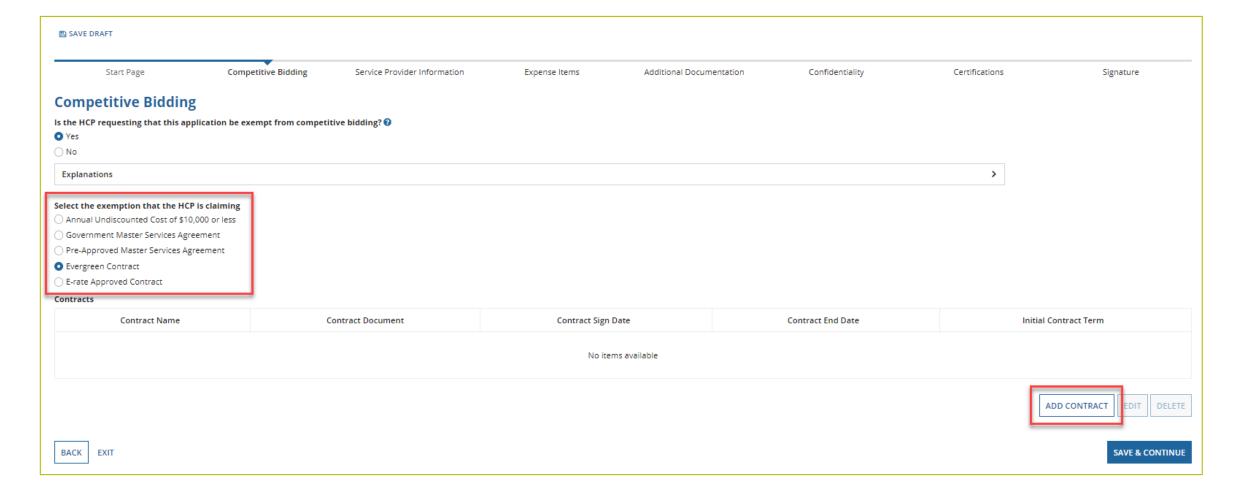

## **Competitive Bidding Exemptions (Continued)**

- Click "Yes"
- Choose exemption type
- Upload contract
  - For Evergreen contracts, select a contract from the drop-down menu
- Enter the relevant contract information in the fields
  - Use the drop-down calendar to enter dates

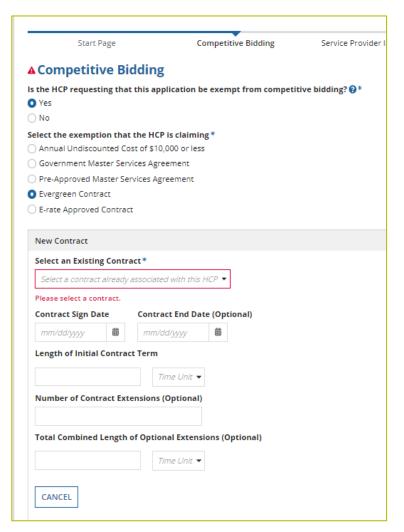

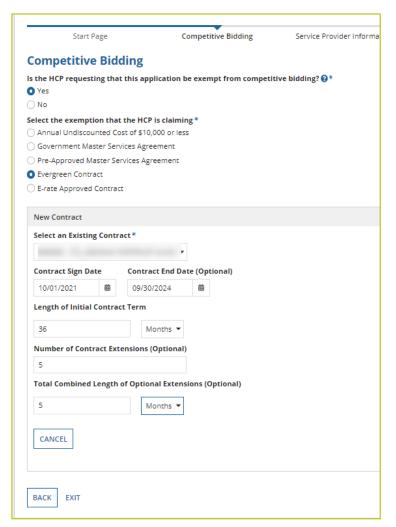

#### **Competitive Bidding Exemptions (Continued)**

Once the contract is selected, click "Save and Continue"

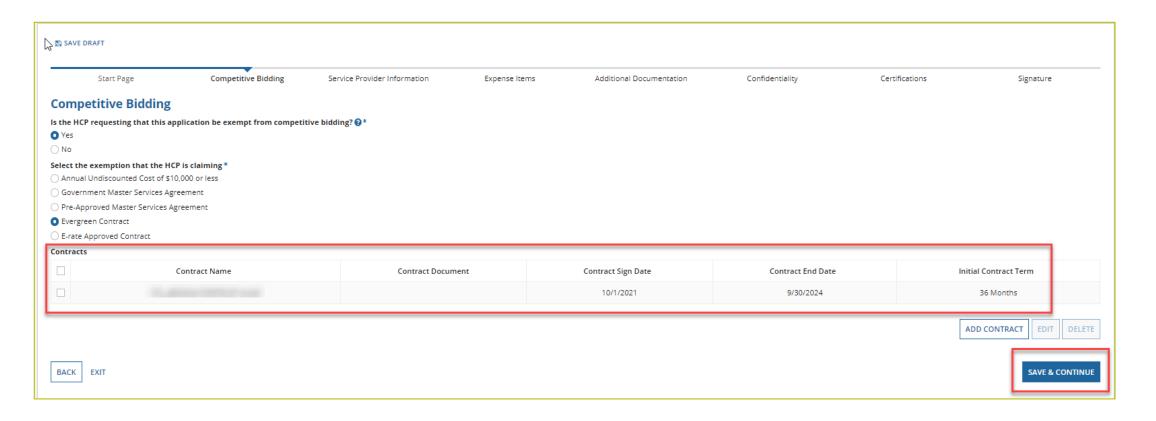

#### **Competitive Bidding Non-Exempt**

- Click "No"
- Choose related FCC Form 461 from drop-down menu
  - All FCC Forms 461 for the HCP will be available
- Enter number of bids received
- You'll be required to upload copies of bids

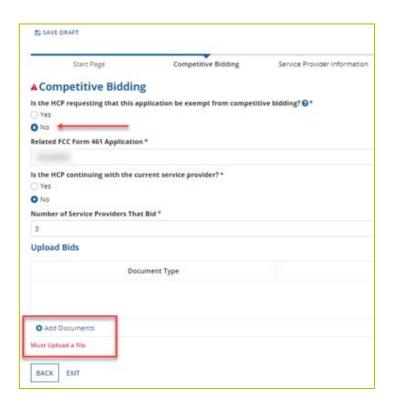

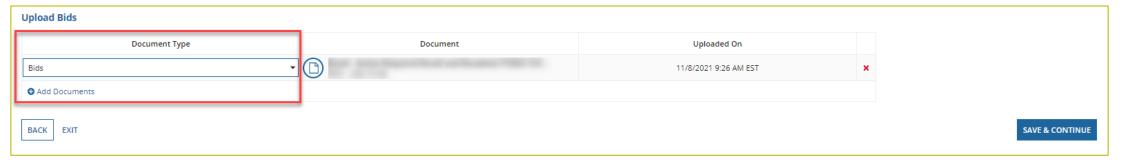

#### **Service Provider Information**

- Select 498/SPIN ID
- Click "Save and Continue"

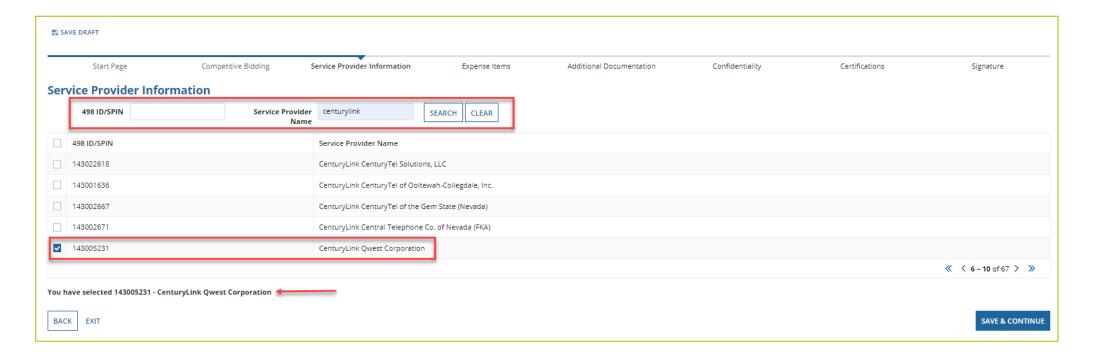

#### **Expense Items – Summary Page**

- Download NCW Template and save to your computer
- Populate information and upload NCW to system
- Any information entered manually will be overwritten by NCW document once it's uploaded

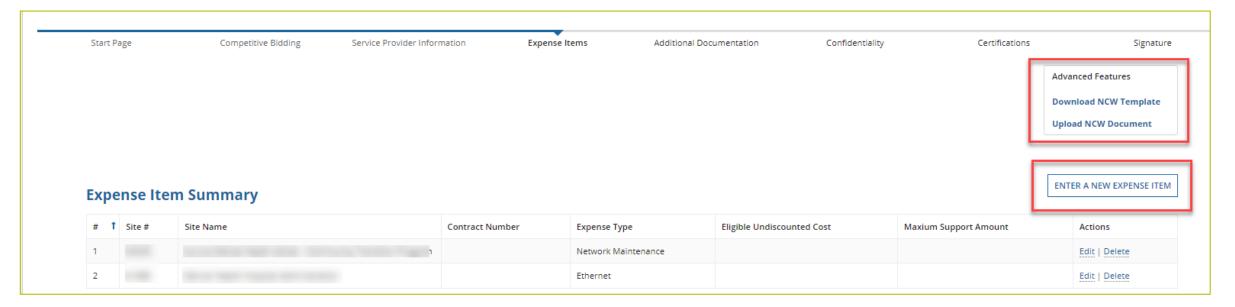

#### **Using the NCW Template**

- Do not disturb formatting
  - When using "copy" and "paste" to enter data, be sure to paste using a "text" or "values" format
  - If any data is entered manually prior to uploading the NCW, that data will be overwritten when the NCW is uploaded
  - If after uploading the NCW data isn't saved or you're directed back to the summary page, the formatting has been changed
    - Download a new NCW template and try again

| Contract Status |             |           |                                                |             |                   |                                  |                                                       |                                 |                           | Expense Information                     |                                 |                                              |                                                            |                                    | Expense Type                          |                                   |                                          |                                |                     |              | lwidth                            |                                          |                                                                 | Service l    | .evel Agr         | ement          |                     |                                                                                                    |                 |                |                     |                            |                       |                                            |                                                           |            |
|-----------------|-------------|-----------|------------------------------------------------|-------------|-------------------|----------------------------------|-------------------------------------------------------|---------------------------------|---------------------------|-----------------------------------------|---------------------------------|----------------------------------------------|------------------------------------------------------------|------------------------------------|---------------------------------------|-----------------------------------|------------------------------------------|--------------------------------|---------------------|--------------|-----------------------------------|------------------------------------------|-----------------------------------------------------------------|--------------|-------------------|----------------|---------------------|----------------------------------------------------------------------------------------------------|-----------------|----------------|---------------------|----------------------------|-----------------------|--------------------------------------------|-----------------------------------------------------------|------------|
|                 | Α           | В         | С                                              | D           | Е                 | F                                | G                                                     | Н                               | I                         | J                                       | K                               | L                                            | М                                                          | N                                  | 0                                     | Р                                 | Q                                        | R                              | S                   | T            | U                                 | ٧                                        | W                                                               | ×            | Υ                 | Z              | AA                  | AB                                                                                                   | AC              | AD             | AE                  | AF                         | AG                    | AH                                         |                                                           |            |
| Line Number     | Site Number | Site Name | Is there a contract with the service provider? | Contract ID | Contract Nickname | Contract Start Date (yyyy-mm-dd) | Initial Contract End Date (optional) (vyvy-<br>mm-dd) | Contract Sign Date (yyyy-mm-dd) | Install Date (yyvy-mm-dd) | Number of Contract Extensions (optional | Length of Initial Contract Term | Time unit of Length of initial contract tern | Total Combined Length of Optional<br>Extensions (optional) | Time Unit of Extensions (optional) | Is this is a newly installed circuit? | Billing Account Number (optional) | Expected Service Start Date (yyyy-mm-dd) | Installation Date (уууу-тт-dd) | Category of Expense | Expense Type | Explanation of Expense (optional) | Total Number of Fiber Strands (optional) | Total Number of Fiber Strands Eligible fo<br>Support (optional) | Upload Speed | Upload Speed Unit | Download Speed | Download Speed Unit | is there a service level agreement (SLA) with the service provider for this expense item? (Optional) | SLA for Latency | SLA for Jitter | SLA for Packet Loss | SLA for Packet Reliability | Circuit ID (optional) | Where is the ste's location on the circut? | Is this Member Site, Service<br>Provider Site or Neither? | HCP Number |
| 1               | -           |           | Yes                                            | _           |                   |                                  |                                                       |                                 |                           |                                         |                                 |                                              |                                                            |                                    | No                                    |                                   |                                          |                                | Data                | Dark Fiber   |                                   |                                          |                                                                 | 1.00         | Mbps              | 1.00           | Mbps                | Yes                                                                                                  | <8 ms           | <10 MS         | <0.001              | 0.9999                     | 9                     | Circuit Start Location                     |                                                           |            |
| 2               |             |           | Yes                                            | -           |                   |                                  |                                                       |                                 |                           |                                         |                                 |                                              |                                                            |                                    | No                                    |                                   |                                          | _                              | Data                | Ethernet     |                                   |                                          |                                                                 | 500.00       | Mbps              | 500.00         | Mbps                | Yes                                                                                                  | <8 ms           | <10 MS         | <0.001              | 0.9999                     | 3                     | Circuit Start Location                     |                                                           |            |
| 3               |             |           | Yes                                            | -           | -                 |                                  |                                                       |                                 |                           |                                         |                                 |                                              |                                                            |                                    | No                                    |                                   |                                          | ,                              | Data                | Dark Fiber   |                                   |                                          |                                                                 | 1.00         | Gbps              | 1.00           | Gbps                | Yes                                                                                                  | <8 ms           | <10 MS         | <0.001              | 0.9999                     |                       | Circuit Start Location                     |                                                           |            |
| 4               |             |           | Yes                                            | -           |                   |                                  |                                                       |                                 |                           | _                                       |                                 |                                              |                                                            |                                    | No                                    |                                   |                                          | -                              | Data                | Ethernet     |                                   |                                          |                                                                 | 100.00       | Mbps              | 100.00         | Mbps                | Yes                                                                                                  | <8 ms           | <10 MS         | <0.001              | 0.9999                     | !                     | Circuit Start Location                     |                                                           |            |
| 5               |             |           | Yes                                            | -           |                   |                                  |                                                       |                                 |                           |                                         |                                 |                                              |                                                            |                                    | No                                    |                                   |                                          |                                | Data                | Ethernet     |                                   |                                          |                                                                 | 50.00        | Mbps              | 50.00          | Mbps                | Yes                                                                                                  | <8 ms           | <10 MS         | <0.001              | 0.9999                     | ;                     | Circuit Start Location                     |                                                           |            |

#### **Expense Items – Contract Status**

- For consortia applicants, you will choose member site from drop-down menu
- Select "no" for submission without contract (monthto-month)

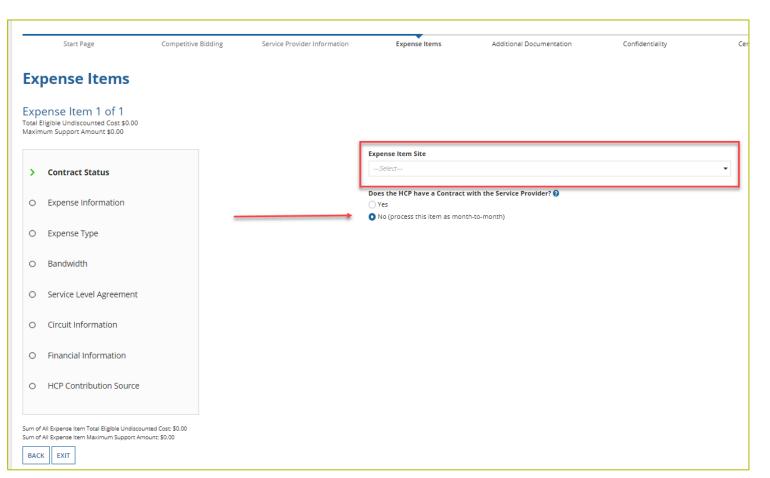

#### **Expense Items – Contract Status (Continued)**

- Select "yes" for submission with contract
- Select an existing contract or upload a new contract
- Enter information about contract

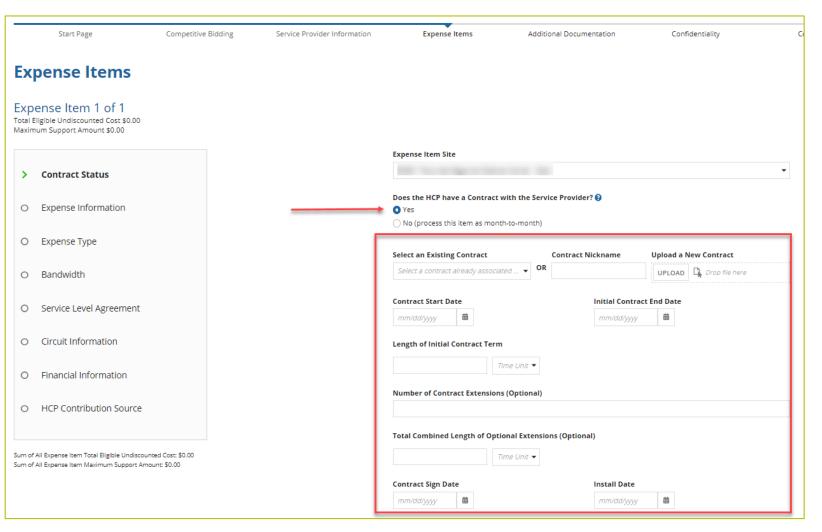

#### **Expense Items - Contract Status (Continued)**

 You will be prompted to enter contract start date, initial contract end date, contract sign date and installation date for confirmation in review

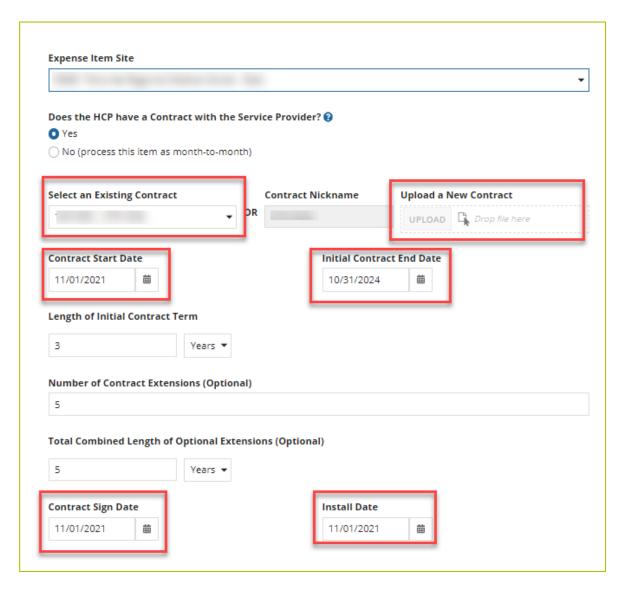

#### **Expense Items – Expense Information**

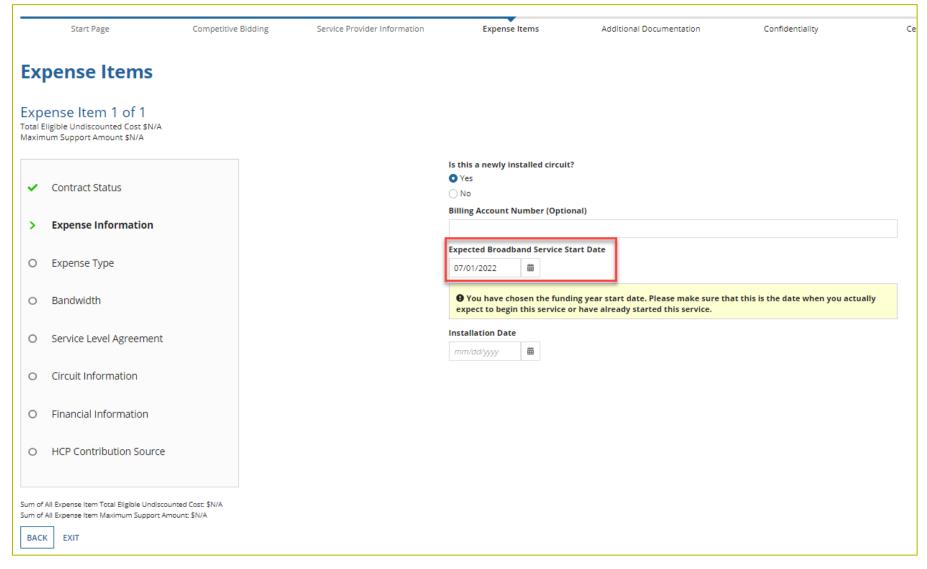

#### **Expense Items – Expense Type**

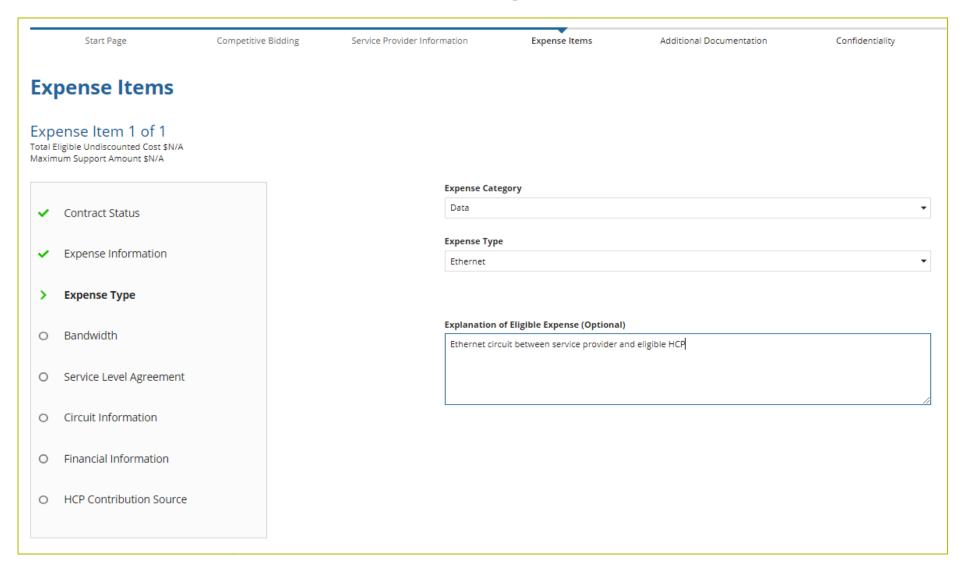

## **Expense Items - Bandwidth**

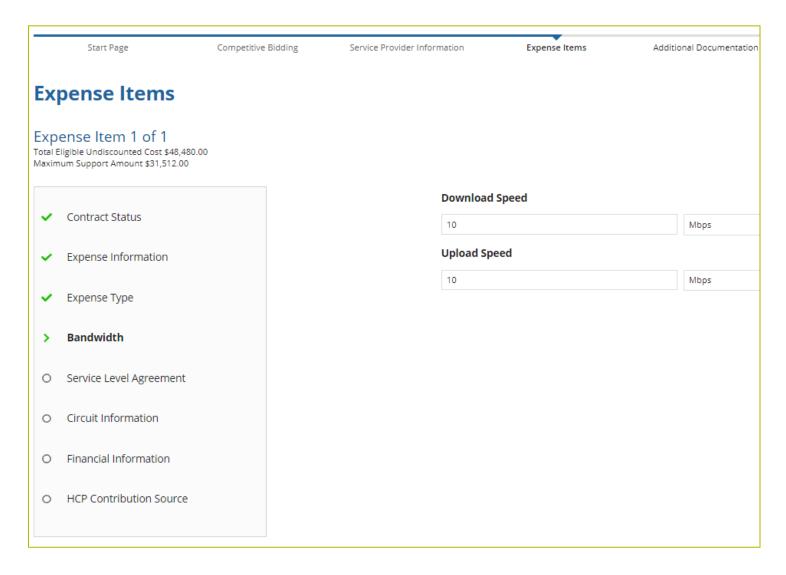

#### **Expense Items - Bandwidth (Continued)**

- For equipment, installation, construction and network management services, bandwidth does not have to be entered if not applicable
- For all other services, bandwidth is required

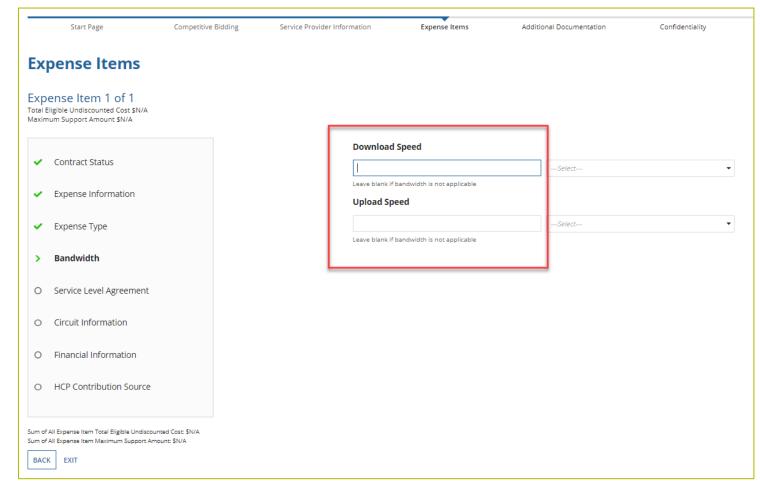

#### **Expense Items - Service Level Agreement (SLA)**

- If you select "no," fields will not appear
- If you select "yes," enter the information about the SLA

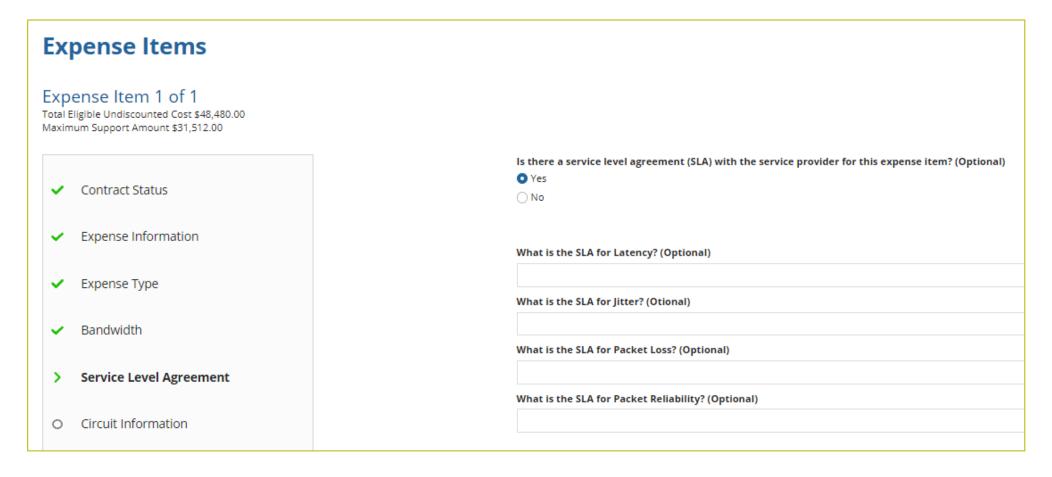

## **Expense Items - Circuit Information**

Address of HCP on expense item will pre-populate based on information in the

FCC Form 460

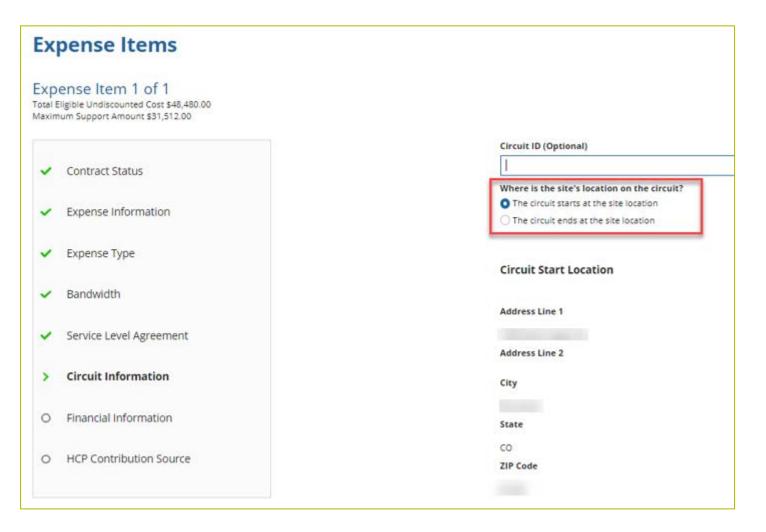

### **Expense Items – Circuit Information (Continued)**

 If the HCP is an off-Site administrative office or data center, the location on the other end of the circuit is required.

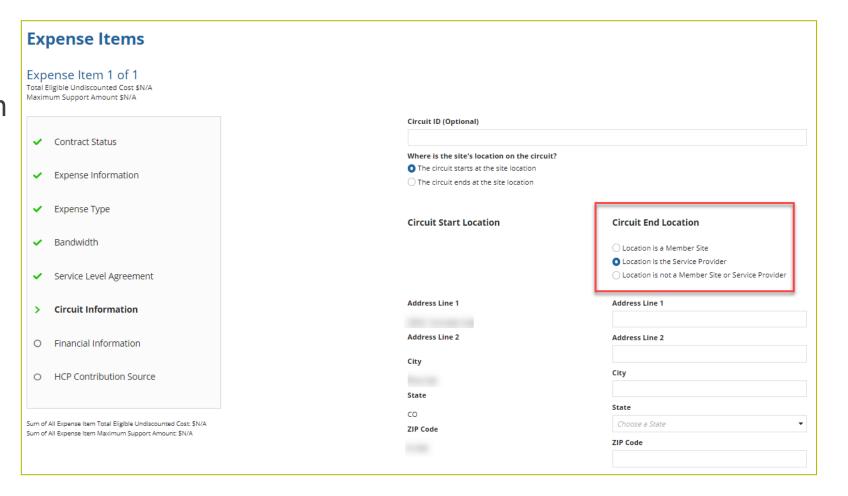

### **Expense Items - Financial Information**

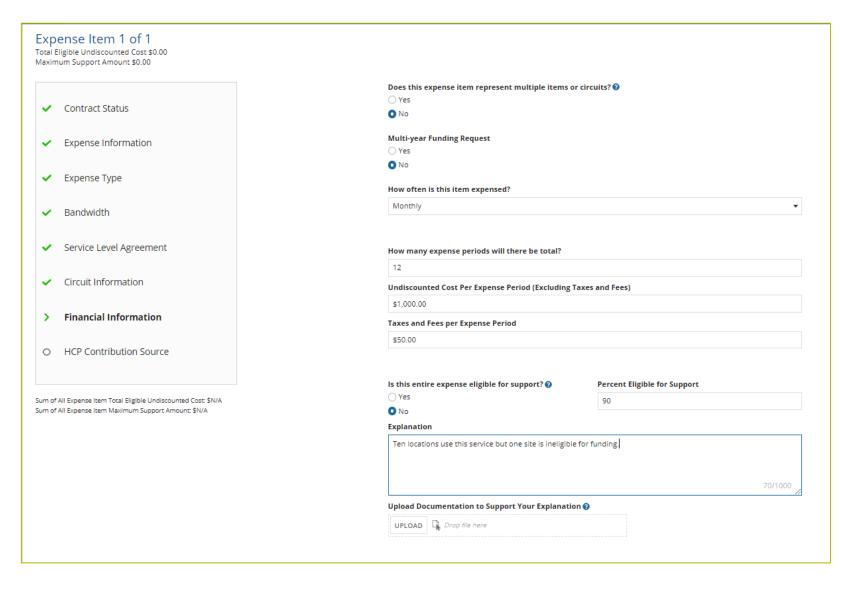

## **Expense Items - Multiple Items**

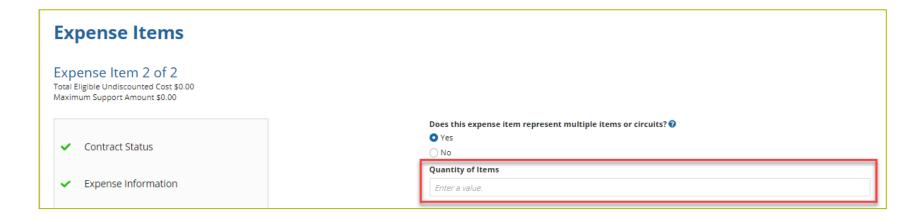

## **Expense Items – Financial Information (Continued)**

• Check all that apply

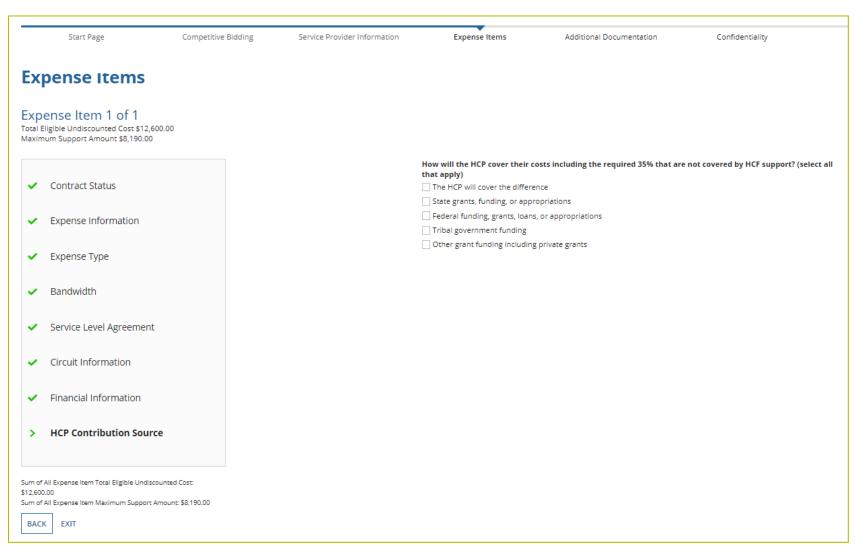

### **Expense Items - Summary**

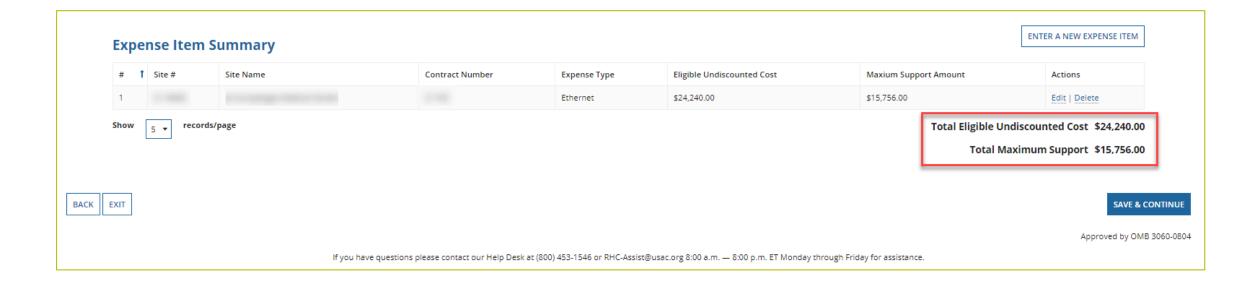

### **Additional Documentation**

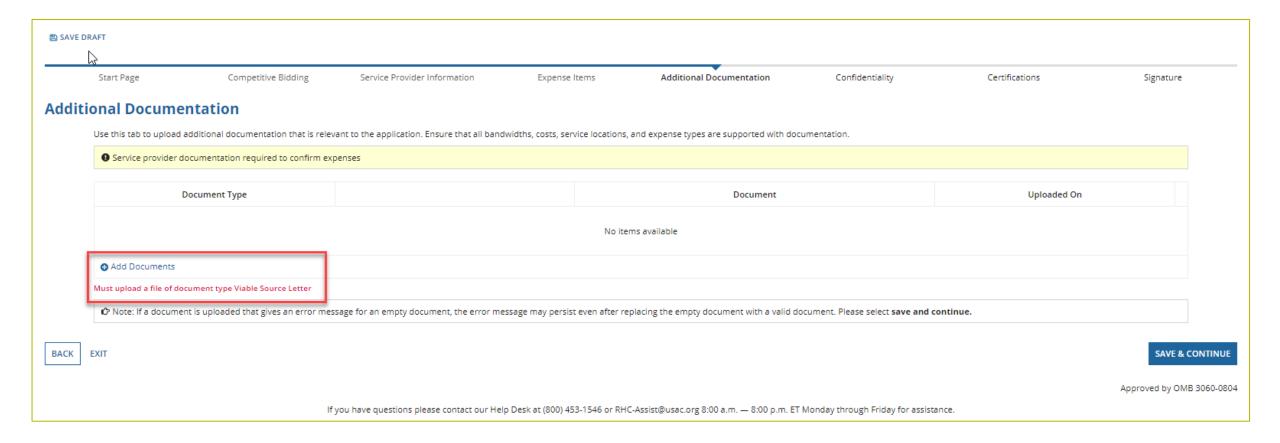

# Confidentiality

| Start Page      | Competitive Bidding               | Service Provider Information           | Expense Items                       |
|-----------------|-----------------------------------|----------------------------------------|-------------------------------------|
| Confidentiality |                                   |                                        |                                     |
|                 | Is the HCP requesting confidentia | l treatment and non-disclosure of comr | mercial and financial information?* |
|                 | ○ Yes                             |                                        |                                     |
|                 | ○ No                              |                                        |                                     |
|                 | Explanation                       |                                        |                                     |
|                 |                                   |                                        |                                     |
| BACK EXIT       |                                   |                                        |                                     |

### **Certifications**

| Start Page                               | Competitive<br>Bidding   | Service Provider<br>Information                                                   | Expense Items           | Additional<br>Documentation | Confidentiality          | Certifications             | Signature              |
|------------------------------------------|--------------------------|-----------------------------------------------------------------------------------|-------------------------|-----------------------------|--------------------------|----------------------------|------------------------|
| Certification                            | s                        |                                                                                   |                         |                             |                          |                            |                        |
| I certify under pen                      | alty of perjury that I a | m authorized to submi                                                             | t this request on beha  | alf of the applicant or c   | onsortium.               |                            |                        |
| I certify under pen<br>contained therein |                          | nave examined this requ                                                           | est and all attachmer   | nts and to the best of n    | ny knowledge, informa    | ation, and belief, all sta | tements of fact        |
| services. "Cost-effe                     | ective" is defined as tl | e applicant or consortion<br>ne "method that costs the<br>method of providing th  | ne least after consider | ration of the features, o   | quality of transmission  |                            | _                      |
| I certify under pen                      | alty of perjury that al  | RHC Program support                                                               | will be used only for e | eligible health care pur    | poses.                   |                            |                        |
| I certify under pen<br>Healthcare Conne  |                          | e applicant or consortiu                                                          | ım is not requesting s  | upport for the same se      | ervice from both the T   | elecommunications Pro      | ogram and the          |
|                                          |                          | e applicant or consortion                                                         |                         |                             |                          |                            | ion rules, and         |
| l certify under pen                      | alty of perjury that I h | nave reviewed all applica                                                         | able rules and require  | ements for the RHC Pro      | gram and complied w      | ith those rules and req    | uirements.             |
| bidding process, a                       | Il billing records for s | sociated with this applic<br>ervices received and an<br>ered in a particular fund | other documentatio      | n demonstrating comp        | liance with the rules r  | must be retained for a p   | period of at least fiv |
|                                          |                          | e applicant or consortiu                                                          |                         | ant, if applicable, has no  | ot solicited or accepted | d a gift or any other thi  | ng of value from a     |
| or other financial                       |                          | ny consultants or third p<br>nosen to provide the red<br>re bidding.              |                         |                             |                          |                            | _                      |
| BACK EXIT                                |                          |                                                                                   |                         |                             |                          |                            | SAVE & CONTINUE        |

## **Signature**

 Sign by typing your first and last name in the "Digital Signature" field

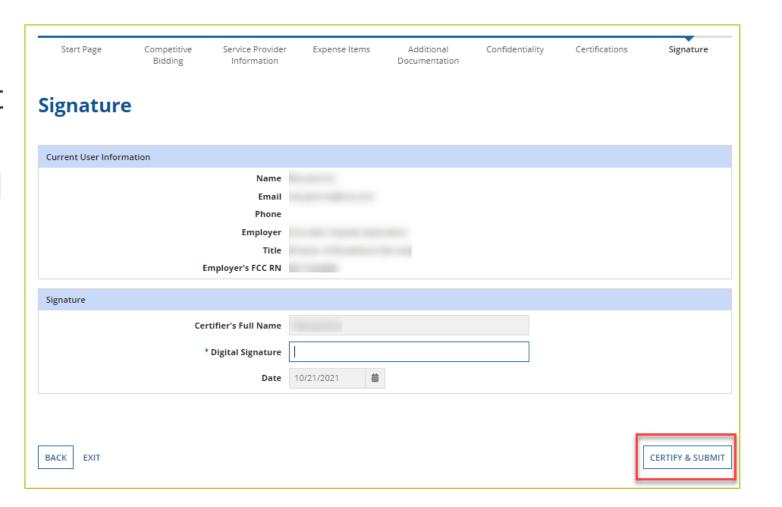

# **Questions?**

### **Resources and Best Practices**

HCF Program Funding Request Office Hours

#### **Online Resources**

- RHC Learn
- Funding Request Information Page
- Funding Request Summary
- Competitive Bidding Exemptions
- Consortia Majority Rural Compliance <u>Tip Sheet</u>
- Request for Proposals (RFPs)
- Network Plans
- Funding Limitations Tip Sheet
- Off-site Data Centers and Admin Offices Tip Sheet
- Equipment Tip Sheet

### **Submission Checklist**

- Document(s) confirming the monthly cost for your services (e.g. a copy of your bill dated within the requested funding period) or the most currently available bill as the filing window closes before the funding year opens.
- A copy of all bids that were received for your request for service including the winning bid, all bids that were rejected and any bids that were disqualified and why.
- A copy of the bidding evaluation matrix.
- ☐ A list of people who evaluated bids including title, role, and their relationship to the applicant
- Internal documents related to the selection of the service provider (if applicable)
- Copies of any correspondence with service providers prior to and during the competitive bidding process (if applicable)
- ☐ A copy of any new contract signed for your services.
- Award letter to winning vendor.
- Contact information for the service provider and all responsible account holders
- ☐ The start and end location of your services.
- ☐ Viable source letter (35% contribution)

<sup>\*</sup> Any information that cannot be located on the submitted supporting documentation will result in an Information Request.

### **Best Practices - Competitive Bidding**

- Begin your competitive bidding process early.
  - Bidding period opened on July 1, 2021 for FY2022.
- Once your ACSD has passed and you've chosen a service provider, include them when you reply to Information Requests via email.
- Ensure your service provider is aware of all the necessary documentation needed for future steps in the application process.
- All bid correspondence should be handled via email for audit purposes.
- HCPs and service providers are required to retain documentation for a minimum of five years.

## **Best Practices – FCC Form 462 (Funding Request)**

- Do not enter into an agreement with a service provider until after the ACSD has passed
- Include all required documentation when submitting your FCC Form 462
- Include a cover letter if needed to clarify information entered into the FCC Form 462
- If submitting funding requests for equipment, data center or administrative offices or network expenses, tip sheets can be found on the <u>Step 4: Submit Funding Requests</u> webpage under the Additional Resources section
- Be sure to actually sign, certify and submit FCC Form 462 before 11:59 p.m. ET on June 1, 2022 (Drafts are not considered submitted)
- HCPs and service providers are required to retain documentation for a minimum of five years

# **Upcoming Trainings and Outreach**

**HCF Program Funding Request Office Hours** 

### **Upcoming FY2022 Webinars**

- HCF Program Office Hours May 11, 2022 at 2 p.m. ET Register
- Telecom Program Office Hours May 18, 2022 at 2 p.m. ET Register
- HCF Program Office Hours May 25, 2022 at 2 p.m. ET Register
- Dates and registration links are posted on the **Upcoming Dates** webpage

### **Virtual Site Visits and Success Stories**

- Virtual Site Visits: A great opportunity to expose RHC staff to the people and the communities that benefit from the RHC programs and to deepen the relationship between RHC staff and applicants.
- Success Stories: We will begin collecting stories of first-hand experiences showing how applicants are using their funding to improve access to healthcare in rural communities.
- If you're interested in either of these opportunities, send an email directly to <u>Blythe</u>
   <u>Albert</u> with "Virtual Site Visit" or "Success Story" in the subject line

## RHC Program Learning Module and User Guide

- My Portal Platform Update Step-By-Step Guides
  - My Portal Platform Training Module
    - Self-paced video training guide
  - RHC Connect User Guide

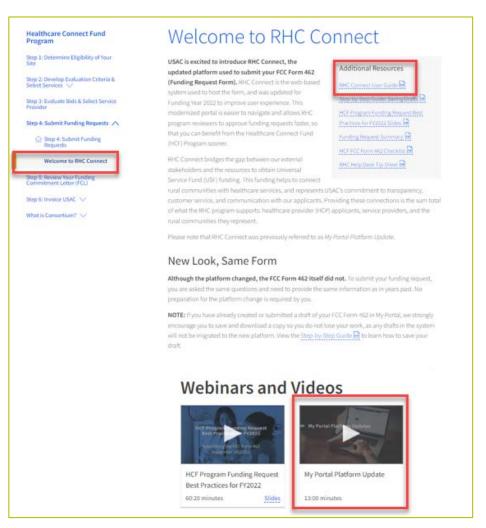

### **RHC Program Help Desk**

- Email: <u>RHC-Assist@usac.org</u>
  - Email at any time to learn more about the application process or ask specific questions.
  - Include in your email
    - HCP Number
    - FRN Number
- Phone: (800) 453-1546
  - Hours are 8 a.m. 8 p.m. ET Monday –
     Friday
- Use the <u>RHC Help Desk Tip Sheet</u> to learn about what the RHC Help Desk can and cannot help you with.

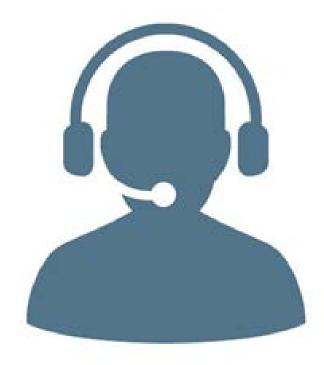

# **Questions?**

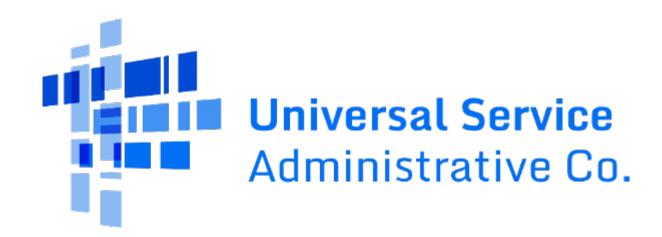